## MARION CROSS ELEMENTARY SCHOOL POWERSCHOOL PARENT PORTAL ACCESSING REPORT CARDS

- 1. Please go to the following website: <a href="https://sau70.powerschool.com/public/home.html">https://sau70.powerschool.com/public/home.html</a>
- 2. Once logged in go to the ICON on the left-hand side and choose Student Reports

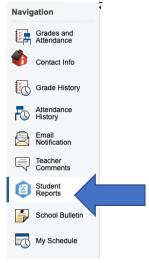

3. Click on the report that matches the grade your student is in:

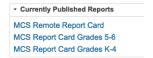

- 4. Your student report will then show. Feel free to print your students report.
- 5. If you have any problems accessing your students report cards please email: shannonhowe@sau70.org